# Search techniques - tips and tricks

Oria enables you to search using several words and synonyms at the same time. You can make searching more efficient by using search techniques.

It is easy to search for a book when you already know the title. But how can you search when you do not know what exists on your topic?

Use search techniques when you need to get an overview of existing knowledge.

Oria is the database for scientific literature in Norway. Search the collection held by UiS or all Norwegian academic libraries.

#### **Search throughout Norway**

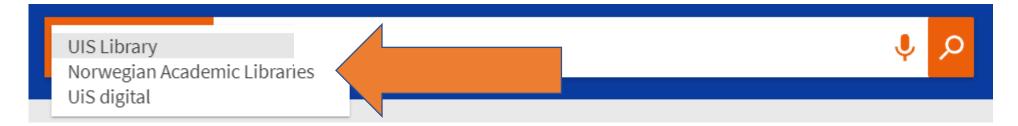

Oria is the Norwegian scientific literature database. Search in "Norwegian Academic Libraries" to view the holdings of all academic libraries in Norway.

By doing this, you can order and borrow books from throughout Norway. Log in and use the button "Resource sharing request" to order items not available at UiS. A few days later, you will be able to collect the material at the UiS Library.

#### Synonyms are smart

#### OR

Write OR with capital letters between the synonyms. The search results will include literature that mentions either the first word **or** the other.

We cannot know exactly what words the authors have used. That is why synonyms are useful.

The search results
here will either have
the word
advertisement or
the word commercial
– or both words.

UIS Library ▼

advertisement OR commercial

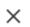

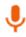

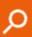

There are a lot of words that have a similar meaning

youth adolescent young adult teenager

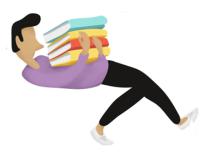

## **OR + PARENTHESIS**

When searching for different concepts at the same time, you need to place the synonyms inside of parentheses to get the right search results.

This search will give search results with at least one word from each parenthesis.

UIS Library ▼

(advertisement OR commercial) (smoking OR tobacco)

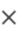

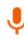

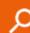

## **AND** = more precise searching

AND is used when you include several words at the same time in your search. The more words you use, the fewer the results.

These two searches give the same search results. You do not need to type the command AND between search terms in Oria. AND is inserted automatically.

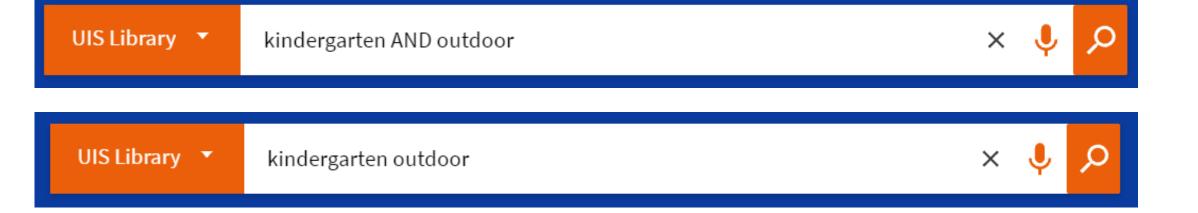

### **Get more results by truncating**

**\*** Truncation

You truncate by replacing the ending of a word with a symbol. An asterisk \* is used in Oria.

#### chemi\*

If you search for chemi\*, you will get results for all the words starting with chemi in Oria.

chemi\*
chemie
chemic
chemical
chemists
chemicals
chemicals

UIS Library ▼

chemi\*

 $\times$ 

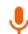

# **Searching for expressions and phrases**

If you want the words to always appear next to each other, put them inside quotation marks **«».** 

UIS Library ▼

"social media"

the exponential rise of social media use in ement, academic research and managerial pronount to how it can be used for open innovation ion funnel, spanning ideation, R&D, and consiste understanding of how companies can ent social media for open innovation. Utilizi

If you do not use quotation marks, the words will appear anywhere and in random order in your results.

UIS Library ▼

social media

of mediated, spiritualized social change. world and across disciplines, the authors d with media - from television to Internet, practices. The very fluidity of the meaning

# **Summary**

We cannot know exactly what words the authors have used.

Write OR with capital letters between synonyms.

**AND** is used when you include several words at the same time in your search.

AND is inserted automatically in Oria (not visible unless you type it in).

If you want the words always to appear next to each other, then put them inside of quotation marks «».

**UIS Library** 

Norwegian Academic Libraries

(citation\* OR sourc\*) AND "academic writing"

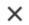

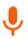

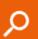

You can choose between the UiS library and all Norwegian Academic Libraries.

When searching for different concepts at the same time, you need to put the synonyms within parentheses ( ).

\* You truncate by replacing the ending of words with a \*.

# **Boolean operators:**

AND is used when you search for several words at the same time.

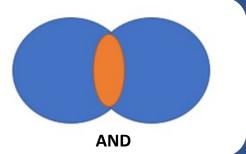

**OR** is used to find at least one of the words you are looking for or both. This is often used with synonyms.

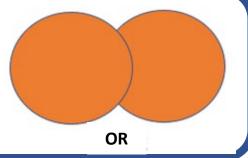

NOT will only give you hits for the first word that you are searching for.

The second word is left out of the search results.

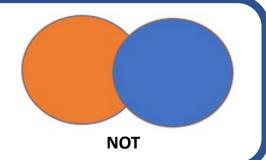